<sup>2</sup> Cambie la configuración desplazando el cursor al menú que desee cambiar.

Su línea de asistencia personal en línea disponible 24 horas al día, 7 días a la semana. Aparecerán películas animadas en su<br>escritorio cuando se produzca un error de impresora. Voc la primación sus escritorio cuando se produzca un error de impresora. Vea la animación para aprender a solucionar el problema. Diríjase a http://solutions.brother.com para obtener más información sobre esta función exclusiva. Para utilizar la ayuda interactiva, seleccione "Sí" en el cuadro de confirmación que aparecerá durante el último paso de la instalación del controlador de la impresora.

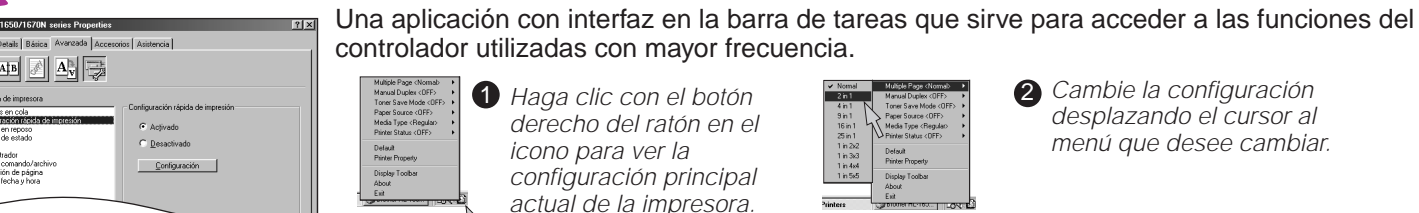

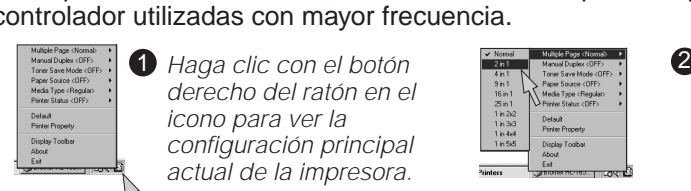

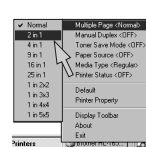

- 1 Seleccione el mensaje de error que apareció en el LCD del panel de control de la impresora.
- 2 Vea un vídeo que muestra información relevante al problema que haya surgido.

Puede hacer que el icono de Configuración rápida de impresión aparezca o desaparezca de la barra de tareas utilizando la configuración en la ficha Propiedades del controlador de impresora.

Diríjase a http://solutions.brother.com para obtener más información.

# **Para usuarios de cable paralelo y cable USB:**

el icono Monitor de estado aparecerá en la barra de tareas si el Monitor de estado está activado en el controlador de impresora. 2 Haga clic con el botón derecho del ratón (o doble clic) en el icono Monitor de estado,

seleccione Ayuda interactiva y vea un vídeo sobre el problema que se ha producido.

# **Para usuarios de red:**

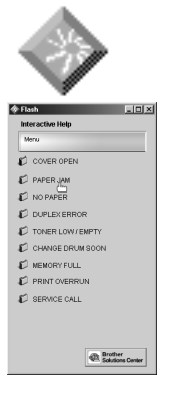

Aparecerá un icono de acceso directo en el escritorio después de haber instalado el controlador de impresora. Cuando aparezca en mensaje de error en el LCD de la impresora, haga doble clic en el icono de acceso directo del escritorio que concuerde con el error.

©2000 Brother Industries, Ltd. Windows® y Windows NT® son marcas registradas de Microsoft Corporation en Estados Unidos y demás países. Macintosh e iMac son marcas registradas de Apple Computer, Inc. Todas las demás marcas y nombres de productos son marcas comerciales o marcas registradas de sus respectivos propietarios.

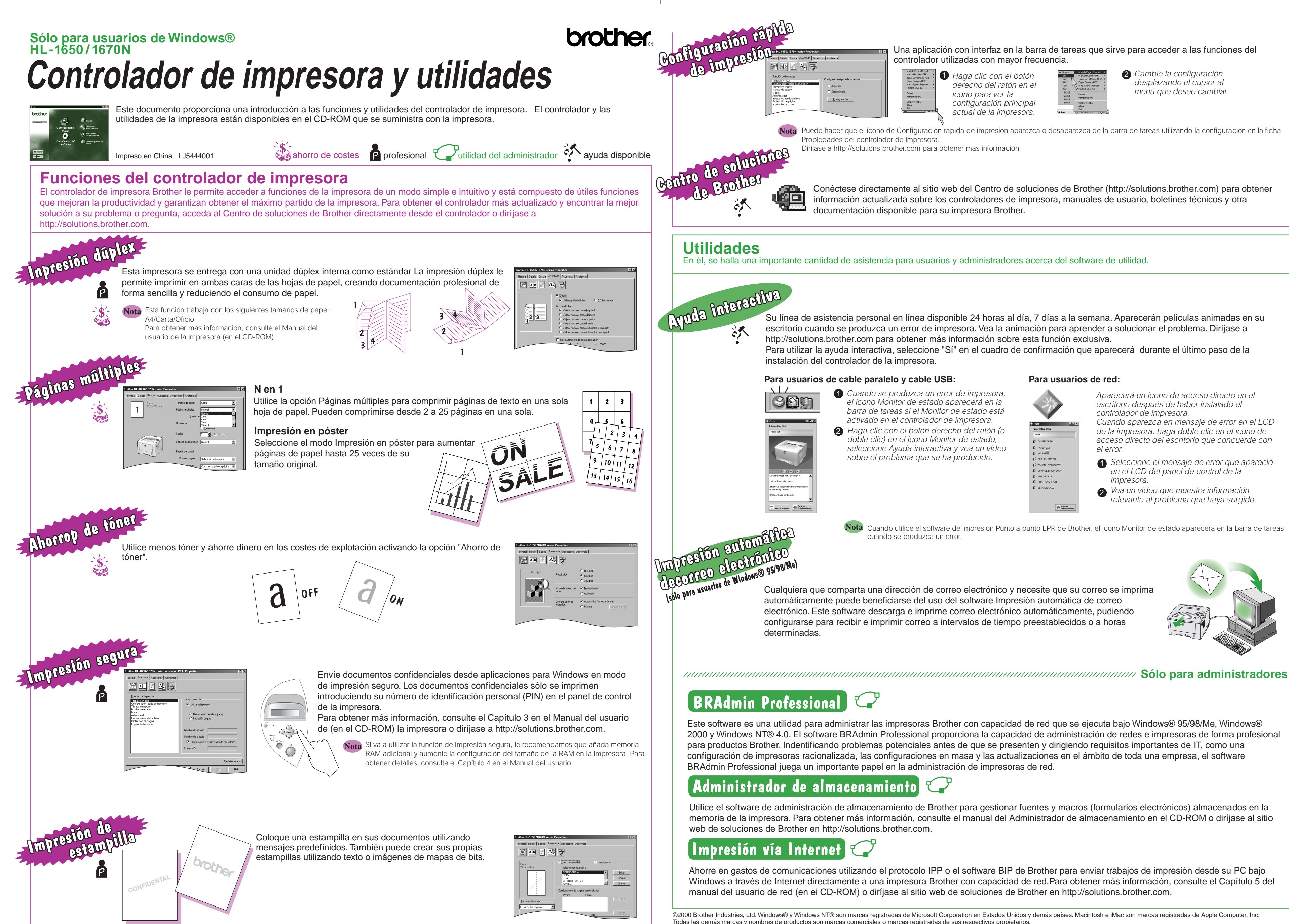

automáticamente puede beneficiarse del uso del software Impresión automática de correo electrónico. Este software descarga e imprime correo electrónico automáticamente, pudiendo configurarse para recibir e imprimir correo a intervalos de tiempo preestablecidos o a horas

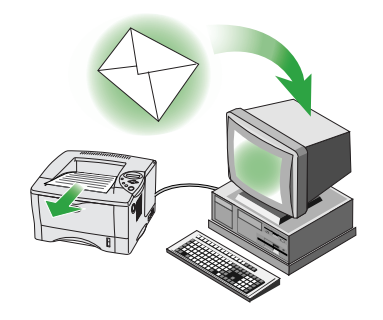

Este software es una utilidad para administrar las impresoras Brother con capacidad de red que se ejecuta bajo Windows® 95/98/Me, Windows® 2000 y Windows NT® 4.0. El software BRAdmin Professional proporciona la capacidad de administración de redes e impresoras de forma profesional para productos Brother. Indentificando problemas potenciales antes de que se presenten y dirigiendo requisitos importantes de IT, como una configuración de impresoras racionalizada, las configuraciones en masa y las actualizaciones en el ámbito de toda una empresa, el software BRAdmin Professional juega un importante papel en la administración de impresoras de red.

# **(Administrador de almacenamiento)**

Cuando se produzca un error de impresora, 1

Cuando utilice el software de impresión Punto a punto LPR de Brother, el icono Monitor de estado aparecerá en la barra de tareas cuando se produzca un error. **Nota**

Utilice el software de administración de almacenamiento de Brother para gestionar fuentes y macros (formularios electrónicos) almacenados en la memoria de la impresora. Para obtener más información, consulte el manual del Administrador de almacenamiento en el CD-ROM o diríjase al sitio web de soluciones de Brother en http://solutions.brother.com.

Ahorre en gastos de comunicaciones utilizando el protocolo IPP o el software BIP de Brother para enviar trabajos de impresión desde su PC bajo Windows a través de Internet directamente a una impresora Brother con capacidad de red.Para obtener más información, consulte el Capítulo 5 del manual del usuario de red (en ei CD-ROM) o diríjase al sitio web de soluciones de Brother en http://solutions.brother.com.

Conéctese directamente al sitio web del Centro de soluciones de Brother (http://solutions.brother.com) para obtener información actualizada sobre los controladores de impresora, manuales de usuario, boletines técnicos y otra documentación disponible para su impresora Brother.

En él, se halla una importante cantidad de asistencia para usuarios y administradores acerca del software de utilidad.